3D files can be converted on a schedule. The schedule is set on the server and applies to all Preview Agents on the network. If you do not have Preview Agent installed, refer to [this](https://daminion.net/docs/daminion-preview-agent/) [article](https://daminion.net/docs/daminion-preview-agent/).

You can specify the day of the week and the time when the conversion should be performed.

To configure this, open the Daminion Server Administration panel and navigate to Preference:

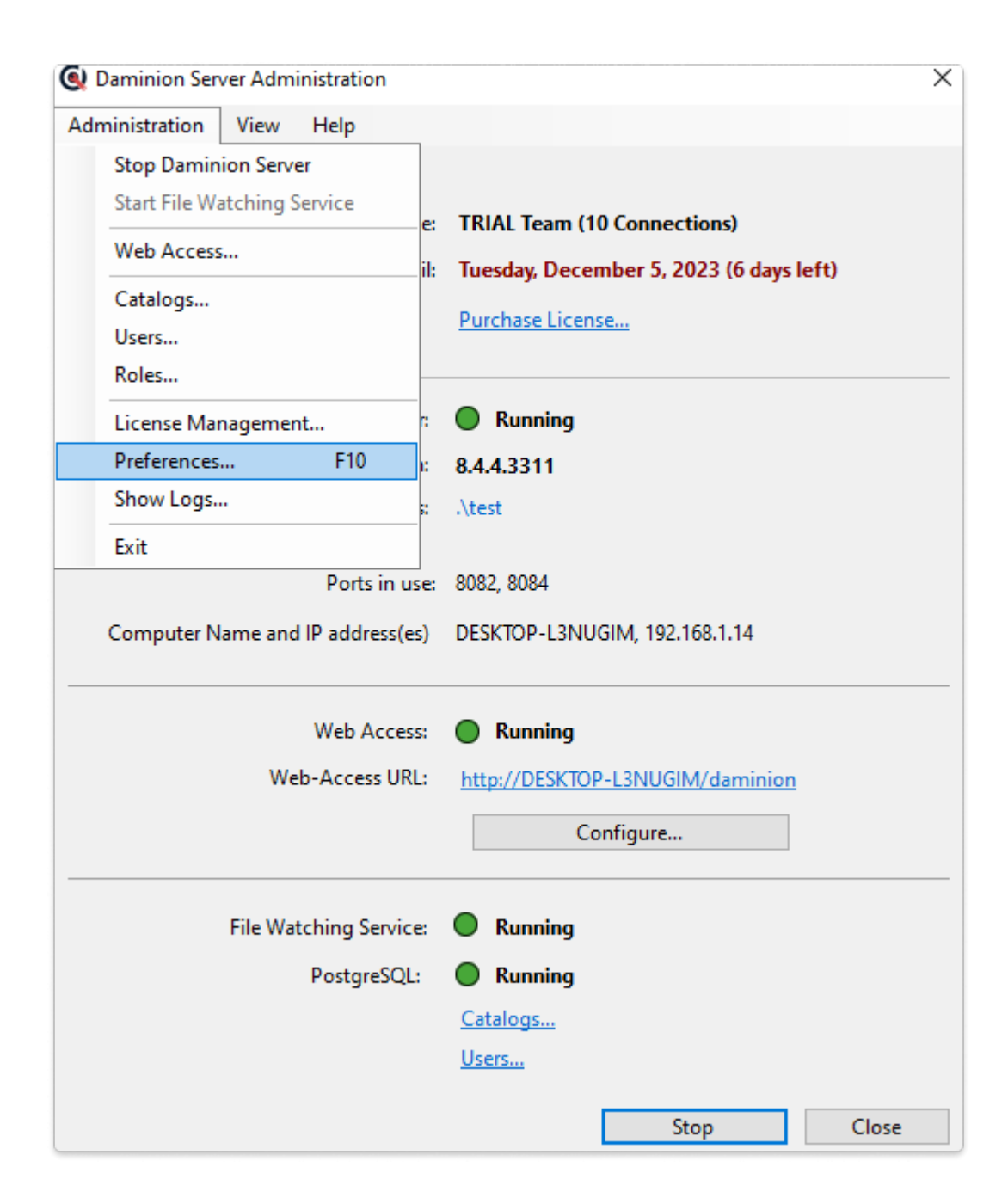

After that, go to 3D support settings and select step 4 'Scheduler'.

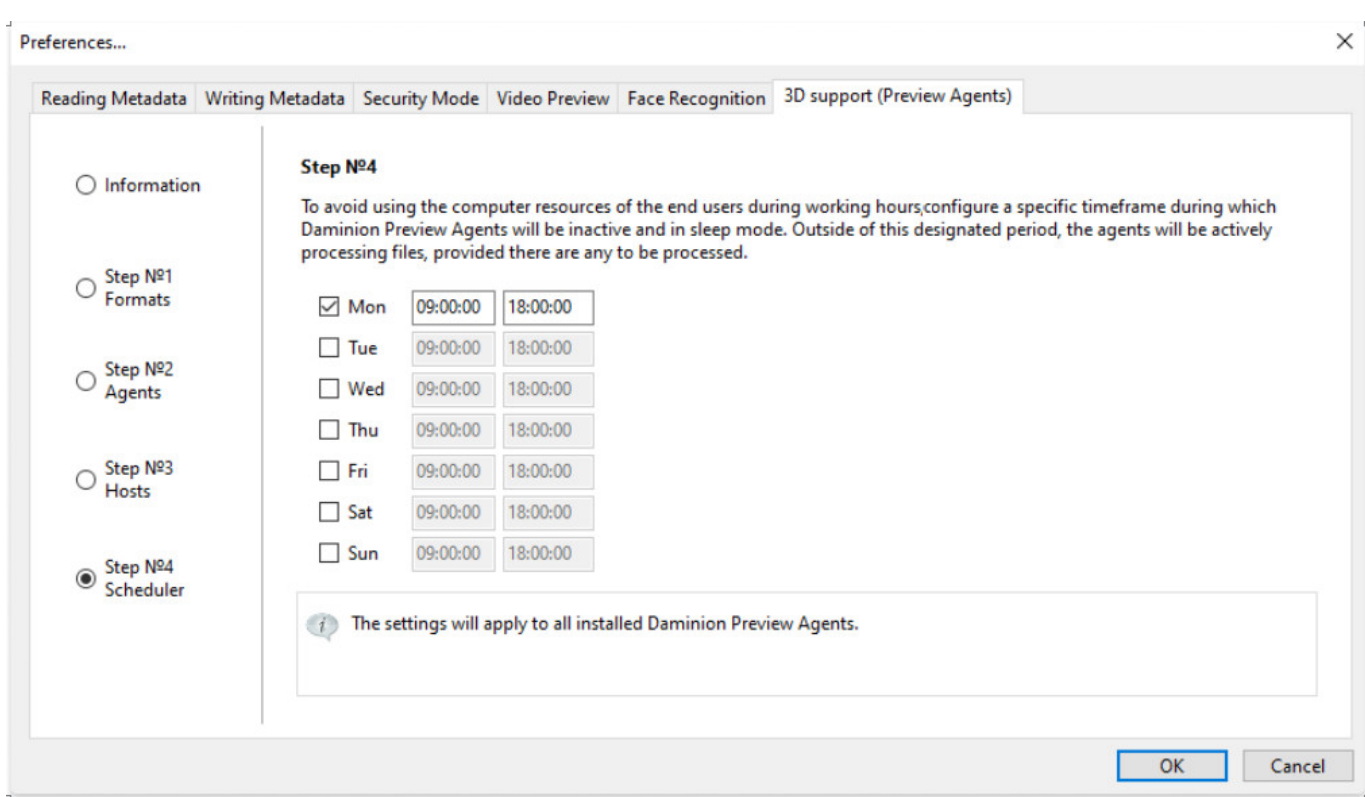

After setting the time intervals and days of the week, click OK, and restart the server. Now, the generation of previews will operate according to the schedule